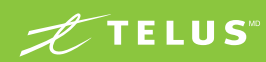

Nos services de messagerie vocale mettent à votre portée toute la puissance du téléphone et l'innovation du Web. Ils vous permettent de gérer vos activités courantes avec le maximum d'efficacité, de votre résidence ou de votre entreprise comme de l'extérieur de celles-ci.

**Nouveau!** Accédez directement à vos messages vocaux, sans mot de passe, en faisant le nouveau code \* **<sup>9</sup> <sup>8</sup>** \* à partir du téléphone de votre résidence ou de votre entreprise. La Messagerie vocale comporte les fonctionnalités essentielles de base, dont le courrier vocal (Répondre/Envoyer/Transférer). Avec la Messagerie vocale évoluée, vous profitez en plus de multiples fonctionnalités pouvant être gérées via un outil Web convivial. Quant à la Messagerie vocale évoluée multi-usagers†, elle conviendra davantage aux besoins de votre famille en vous allouant jusqu'à 4 boîtes vocales individuelles.

# Explications pour bien utiliser votre nouvelle Messagerie vocale

# Touches utiles

Utilisez les touches suivantes lorsque vous accédez à votre Messagerie vocale.

- **#** Pour confirmer une entrée que vous venez de faire au clavier ou pour sauter une instruction.
- \* Pour retourner au menu précédent ou pour sortir du système.
- **0** Pour obtenir de l'aide.

# Message d'accueil

C'est le message qu'entend la personne qui vous appelle lorsque vous n'êtes pas disponible pour répondre. Vous avez le choix entre deux types de message d'accueil.

### **Le message d'accueil personnel**

C'est un message personnalisé que vous enregistrez avec votre propre voix dans le système. La durée maximale de ce message est de 30 secondes.

### **Le message d'accueil du système**

Si vous désirez ne pas utiliser votre propre message d'accueil, le système utilisera un message standard indiquant à la personne qui appelle que vous n'êtes pas disponible.

# Numéro de Messagerie vocale et mot de passe

### **Numéro de Messagerie vocale**

Le numéro de votre Messagerie vocale est le même que votre numéro de téléphone à 10 chiffres (votre indicatif régional + votre numéro de téléphone).

### **Mot de passe temporaire**

Votre mot de passe temporaire correspond aux 10 chiffres de votre numéro de téléphone (votre indicatif régional + votre numéro de téléphone).

### **Mot de passe permanent**

Il s'agit d'un numéro composé de 4 à 15 chiffres ou de 8 à 15 chiffres pour les abonnés à la Messagerie vocale évoluée, que vous choisissez avec les touches du clavier. Il ne doit pas être identique à votre numéro de téléphone ni commencer par **0** .

\*Le code ★99 demeure en vigueur pour certains clients abonnés au service d'affaires Centrex. Un avis leur sera acheminé ultérieurement les avisant de la date d'entrée en vigueur du nouveau code ★98.<br>†Applicable seulement \* Le code \*99 demeure en vigueur pour certains clients ab<br>† Applicable seulement aux abonnés du service résidentiel.

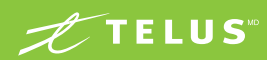

# Initialiser votre nouvelle Messagerie vocale

### **De votre résidence ou de votre entreprise**

- **1** Pour initialiser votre nouvelle Messagerie vocale, composez \* **<sup>9</sup> <sup>8</sup>** .
- **2** Suivez les messages-guides pour toutes les étapes d'initialisation de votre Messagerie vocale (voir mot de passe temporaire et mot de passe permanent à la page 41).

Une fois votre nouvelle Messagerie vocale initialisée, composez k<br>
9 8 pour accéder à votre Messagerie vocale afin de l'utiliser. **9 8** pour accéder à votre Messagerie vocale afin de l'utiliser.

### **De l'extérieur de votre résidence ou de votre entreprise D'un appareil à clavier :**

**1** Pour initialiser votre nouvelle Messagerie vocale la première fois, composez le 1-877-777-1043.

- 2 Faites le choix de la langue.
- **3** Faites **#** suivi de votre numéro de Messagerie vocale qui correspond aux 10 chiffres de votre numéro de téléphone (votre indicatif régional + votre numéro de téléphone).

 Le système vous guidera par des instructions vocales dans toutes les étapes d'initialisation de votre Messagerie vocale (voir mot de passe temporaire et permanent, page 41).

# Initialiser des boîtes vocales secondaires

(Pour les utilisateurs de la Messagerie vocale évoluée multi-usagers, abonnés du service résidentiel seulement)

Vous devez créer les boîtes vocales secondaires à partir de votre Messagerie vocale avant de pouvoir les initialiser.

### **Suivez ces étapes**

- Du Menu principal, composez **4 9 1** .
- Après avoir créé les boîtes vocales secondaires, vous devez quitter la Messagerie vocale pour initialiser les boîtes vocales secondaires. Appuyez sur \* jusqu'à ce que vous ayez quitté le système.

# **1** Composez \* **<sup>9</sup> <sup>8</sup>** .

**2** Suivez les instructions vocales. Lorsque le système vous demande le mot de passe de la boîte vocale, entrez le mot de passe temporaire de votre boîte vocale secondaire.

 Le mot de passe temporaire de la boîte vocale secondaire est composé de votre numéro de téléphone à 10 chiffres (votre indicatif régional + votre numéro de téléphone) suivi du numéro (1, 2 ou 3) que vous avez assigné à la boîte vocale secondaire.

 Le système vous guidera par des instructions vocales dans toutes les autres étapes d'initialisation de votre boîte vocale secondaire.

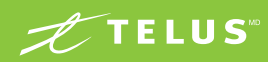

# Accéder à votre Messagerie vocale

Lorsque vous décrochez votre combiné, une tonalité saccadée vous indique que vous avez reçu de nouveaux messages. Certains appareils téléphoniques sont équipés d'un voyant lumineux qui vous avise de la réception de nouveaux messages.

### **Écouter vos messages de votre résidence ou de votre entreprise**

Pour écouter vos messages, composez  $\star$  9 8 et entrez votre mot de Pour écouter vos messages, composez **\* 9 8** et entrez votre mot de passe, appuyez sur # et faites le 1 dans le Menu principal. Si vous ne voulez pas entrer votre mot de passe\* chaque fois que vous voulez accéder à votre Messagerie vocale (de votre résidence ou de votre entreprise), il vous est possible de désactiver ce mot de passe. Vous pouvez aussi écouter directement vos messages – ce qui permet de sauter les instructions du Menu principal – en activant la fonction « Écoute automatique ».

### **Écouter vos messages de l'extérieur de votre résidence ou de votre entreprise**

**D'un appareil à clavier :** Composez votre numéro de téléphone à 10 chiffres et, dès que vous entendez votre message d'accueil, appuyez sur \* et entrez votre mot de passe, suivi du #.

**ou** 

- **1** Composez le 1-877-777-1043.
- 2 Faites le choix de la langue.
- **3** Faites **#** suivi de votre numéro de Messagerie vocale (votre numéro de téléphone de 10 chiffres).
- **4** Entrez votre mot de passe suivi du **#**, puis faites le **1** dans le Menu principal.

# Accéder à vos messages sur le Web

(Pour les utilisateurs de la Messagerie vocale évoluée et de la Messagerie vocale évoluée multi-usagers). Pour utiliser cette fonction d'avant-garde, vous devez avoir activé votre Messagerie vocale.

Ensuite, pour les clients abonnés au service résidentiel, tapez l'adresse telusquebec.com/messagerievocale et rendez-vous à la section

« Soutien », puis cliquez sur « Accéder à ma Messagerie vocale évoluée en ligne ». Pour les clients abonnés au service d'affaires, tapez l'adresse www.telus.com/messagerievocaleweb

Pour utiliser cette fonction, le mot de passe de votre Messagerie vocale évoluée doit être composé de 8 à 15 chiffres.

\* Le mot de passe est désactivé par défaut pour la Messagerie vocale.

# Utiliser les touches d'action pratiques

### **Pendant l'écoute du message**

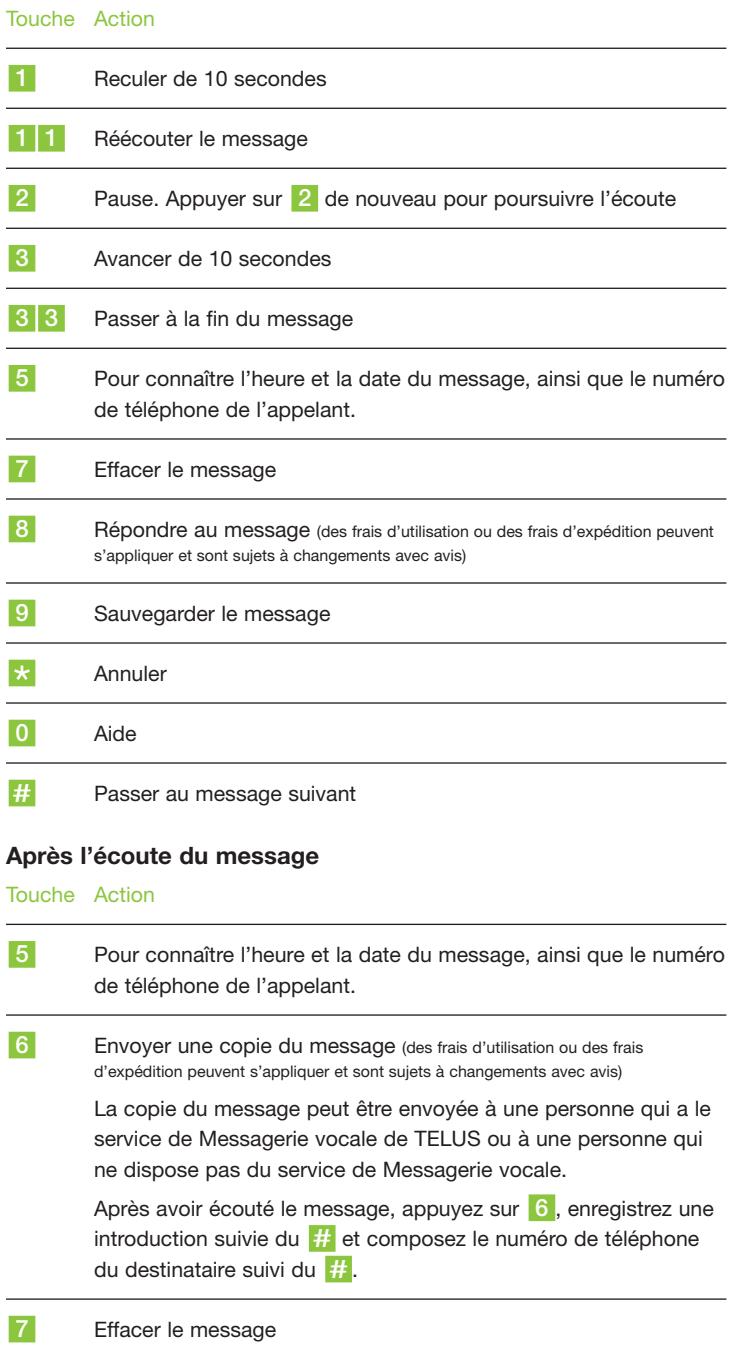

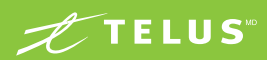

### Touche Action

**8** Répondre au message<sup>\*</sup> (des frais d'utilisation ou des frais d'expédition peuvent s'appliquer et sont sujets à changements avec avis)

 Les réponses au message peuvent être envoyées à une personne qui a le service de Messagerie vocale de TELUS ou à une personne qui ne dispose pas du service de Messagerie vocale.

Après avoir écouté le message, appuyez sur **8** , enregistrez votre

réponse suivie du **#** et composez le numéro de téléphone du destinataire suivi du **#**.

- **8 8** Appeler l'expéditeur du message\* (Vous bénéficiez de 30 minutes gratuites par mois de temps d'appel au Canada.).
- **9** Sauvegarder le message

**0** Autres options

### Accéder rapidement aux options

### **Enregistrer votre message d'accueil**

Du Menu principal, composez **4 3 1 2** . Dès que vous entendez la tonalité, enregistrez votre message suivi du **#**. Si vous êtes satisfait de votre message, appuyez sur le **1** .

**Enregistrer votre message d'accueil sur occupation\*** (lorsque vous êtes déjà au téléphone)

Du Menu principal, composez **4 3 2 2** . À la tonalité, enregistrez votre message suivi du <sup>#</sup>. Si vous êtes satisfait de votre message, appuyez sur le **1** .

### **Horaires d'accueil\***

Vous pouvez établir des horaires d'accueil pour différents messages d'accueil (maximum de 4) que vous désirez faire entendre selon l'heure de la journée ou selon la journée de la semaine ou même une journée particulière dans l'année.

Du Menu principal, composez **4 3 6** .

### **Message d'absence prolongée**

Vous pouvez enregistrer et diffuser un message d'absence prolongée. Lorsque vous faites cette action, vous avez le choix d'activer ou de désactiver la prise de vos messages entrants.

Du Menu principal, composez **4 3 4** .

### **Activer l'écoute automatique**

Cette fonction vous permet d'entendre directement vos messages en sautant le Menu principal lorsque vous accédez à votre Messagerie vocale de votre résidence.

Du Menu principal, composez **4 2 4** .

### **Sauter votre mot de passe**

Cette fonction vous permet de ne pas avoir à entrer votre mot de passe lorsque vous accédez à votre Messagerie vocale de votre résidence.

Du Menu principal, composez **4 2 1 3** . (fonction déjà activée avec la Messagerie vocale.)

### **Changer votre mot de passe**

Du Menu principal, composez **4 2 1 1** .

### **Gérer la liste de groupes de distribution de vos messages\***

Cette option vous permet d'envoyer un message à plusieurs personnes sans devoir recomposer leurs numéros de téléphone à chacun des envois. Pratique lorsque vous êtes responsable d'une équipe sportive, d'une organisation bénévole ou d'un secteur dans votre entreprise, par exemple. Lors de l'envoi, vous avez simplement à enregistrer votre message et à entrer le numéro que vous avez assigné à votre groupe de distribution. (maximum de 5 groupes)

Du Menu principal, composez **4 2 2** .

### **Activer ou désactiver l'option d'avis de message\***

Cette option vous permet d'activer ou de désactiver la tonalité saccadée qui vous indique que vous avez des messages en attente d'écoute et le voyant lumineux qui, sur certains appareils téléphoniques, vous avise de l'arrivée de nouveaux messages.

Du Menu principal, composez **4 1 1** .

\* Option disponible avec la Messagerie vocale évoluée et la Messagerie vocale évoluée multi-usagers.

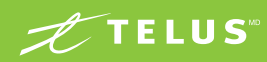

## Envoyer un message de votre Messagerie vocale

Vous pouvez envoyer un message à un autre utilisateur de la Messagerie vocale de TELUS sans faire sonner son téléphone. Si vous avez la Messagerie vocale évoluée ou la Messagerie vocale évoluée multi-usagers, vous pouvez envoyer un message simultanément à plusieurs personnes en créant des groupes de distribution.

- **1** Du Menu principal du système, appuyez sur le **<sup>2</sup>** .
- **2** Enregistrez votre message au complet et appuyez sur **#**.
- **3** Entrez le(s) numéro(s) de téléphone ou entrez le numéro du groupe de distribution comprenant les personnes à qui vous destinez votre message, suivi du **#**.

Vous pouvez également envoyer un message à une personne qui ne dispose pas du service de Messagerie vocale. Entrez simplement son numéro de téléphone suivi du **#**, et le système appellera ce numéro pour livrer votre message (des frais d'utilisation ou des frais d'expédition peuvent s'appliquer et sont sujets à changements avec avis).

# Réacheminer les appels vers votre Messagerie vocale dès la première sonnerie

Lorsque vous ne voulez pas être dérangé, faites prendre vos appels par la Messagerie vocale dès la première sonnerie.

### **Pour établir cette fonction**

- **1** Décrochez et composez **<sup>7</sup> <sup>2</sup> #**.
- **2** Attendez de percevoir les bips de la seconde tonalité.
- **3** Composez le numéro d'accès local du service de Messagerie vocale. Vous pouvez trouver la liste de ces numéros sur le Web à l'adresse telusquebec.com/messagerievocale, section « Soutien », en cliquant « Accéder à ma Messagerie vocale en ligne ».
- **4** Attendez 5 secondes et raccrochez.
- **5** Lorsque cette fonction est établie, si vous tentez de l'établir une seconde fois, une tonalité d'occupation vous indiquera qu'elle est déjà en service.

### **Pour annuler cette fonction**

- **1** Décrochez et composez **<sup>7</sup> <sup>3</sup> #**.
- **2** Dès que vous entendez les bips, raccrochez.

### Dépannage

### **Il ne se passe rien lorsque vous appuyez sur les bonnes touches pour prendre vos messages.**

Assurez-vous que le sélecteur de tonalité – « tone », « pulse » –, situé sur votre appareil ou sur votre combiné téléphonique, est bien positionné sur « tone » (sur certains appareils seulement).

### **Vous n'entendez pas la tonalité saccadée et le voyant ne s'allume pas pour vous aviser des nouveaux messages reçus.**

Vérifiez si l'option d'avis de message n'est pas désactivée.

Du Menu principal, composez **4 1 1** .

### **Vous êtes à votre résidence et recevez un nouveau message, mais votre téléphone n'a pas sonné.**

Une personne a pu vous laisser un message lorsque vous étiez déjà au téléphone ou vous avez reçu un message qui vous a été envoyé d'une Messagerie vocale. Dans ces deux situations d'envoi de message, votre téléphone ne sonne pas.

### **Modem**

Certains modems doivent être programmés pour ignorer la tonalité saccadée qui vous avise de nouveaux messages. Consultez le manuel d'instructions de votre modem.

#### **Vous avez oublié votre nouveau mot de passe.**

En cas d'oubli de votre mot de passe, composez sans frais le **611** pour joindre le Service de réparation.

\* Option disponible avec la Messagerie vocale évoluée et la Messagerie vocale évoluée multi-usagers.

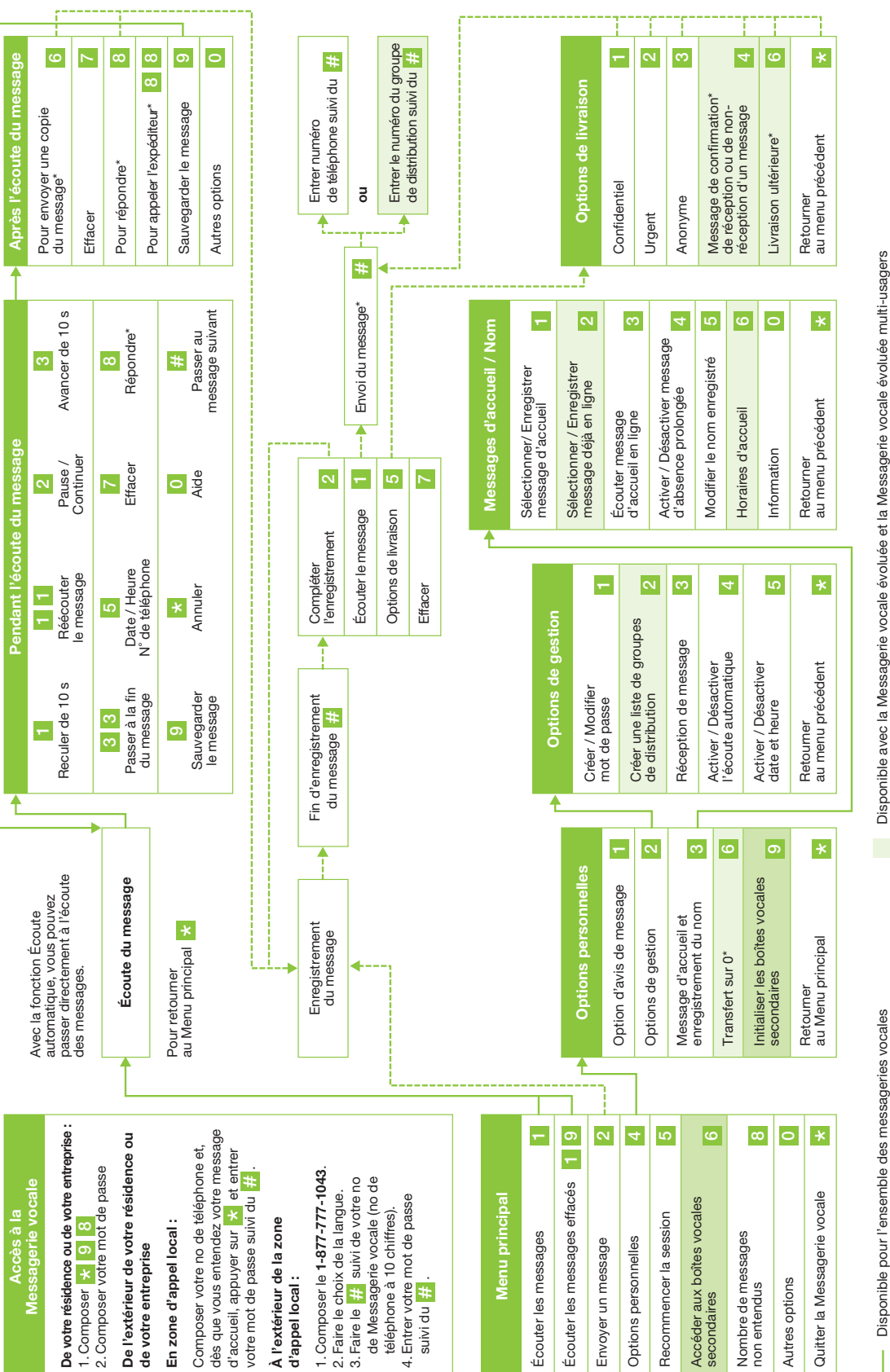

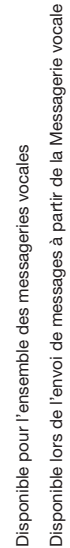

\* Des frais d'utilisation ou d'expédition peuvent s'appliquer. Sujets à changement avec avis. \* Des frais d'utilisation ou d'expédition peuvent s'appliquer. Sujets à changement avec avis.

Fonction exclusive à la Messagerie vocale évoluée multi-usagers Fonction exclusive à la Messagerie vocale évoluée multi-usagers  $\sim 10$ 

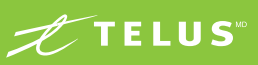